# **Integrating SAS and Microsoft Office**

### Kate Schwarz

Senior Systems Engineer Connect with me LinkedIn: <u>https://www.linkedin.com/in/demoninja/</u>

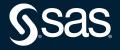

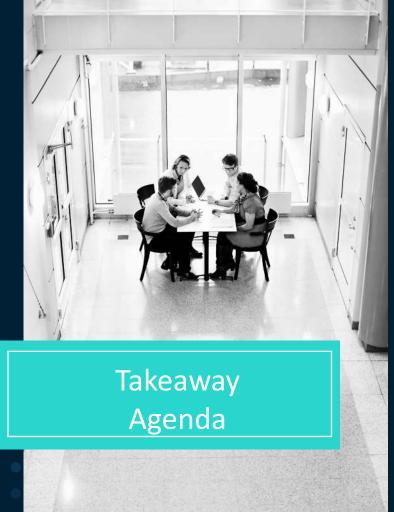

**Takeaway:** By the end of this section, you will witness key capabilities of SAS Add-In for Microsoft Office

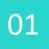

What is SAS Add-In for Microsoft Office?

02

### Why use it? Who uses it?

03 How does it operate?

04 Demonstration

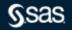

## What is SAS<sup>®</sup> Add-In for Microsoft Office?

### Ad hoc SAS analytics scaling for Microsoft Excel, Word, PowerPoint, Outlook Harness SAS data management, reporting, visualizations, analytics via Microsoft Office

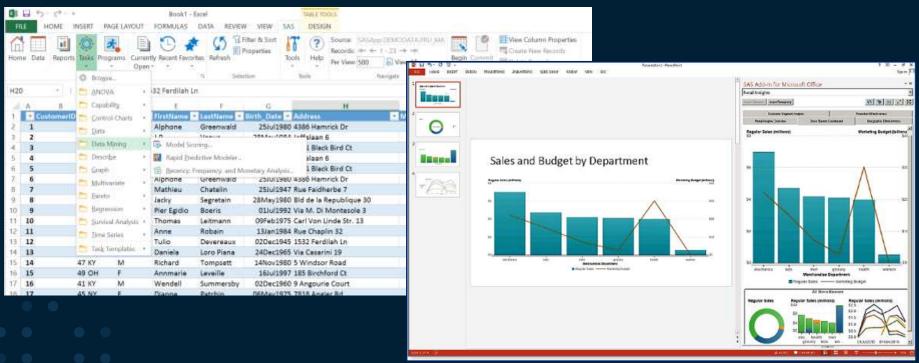

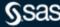

# Why use SAS Add-In for Microsoft Office? Who uses it?

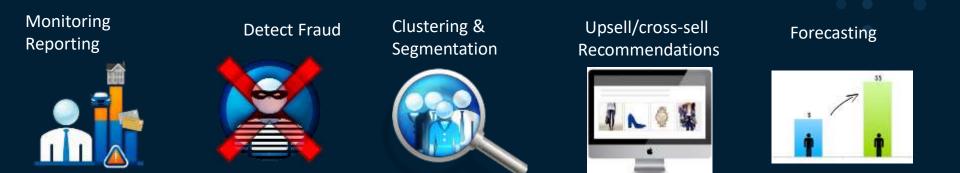

Acquisition / Retention / Attrition

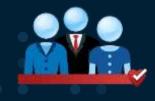

• • • • • •

#### Yield / revenue Management Price Optimization

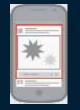

Risk, incentives, safety

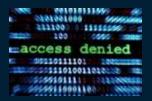

Demand and capacity planning

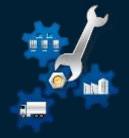

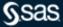

Copyright © SAS Institute Inc. All rights reserved.

# How does SAS Add-In for Microsoft Office Operate?

When you use SAS Add-In for Microsoft Office, you are using SAS software behind the scenes. SAS Add-In for Microsoft Office uses Excel, Word, PowerPoint, Outlook to connect to SAS on a server.

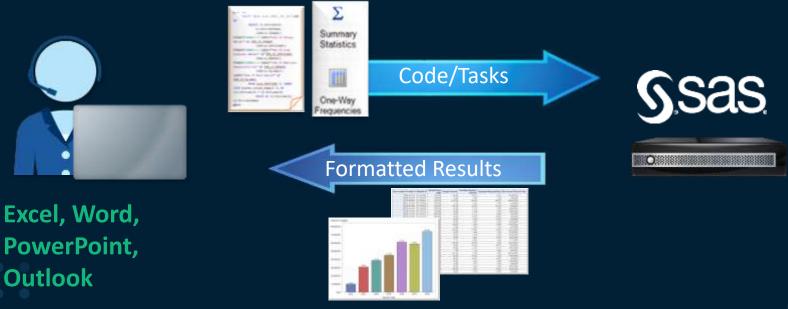

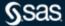

# Distinguishing SAS Studio, SAS Enterprise Guide, and SAS Add-In for Microsoft Office

- On version 9 and SAS Viya, browser interface, programming and code generation, cloudready
- Work from anywhere/any device, programming & code generation

- Only on version 9, Windows client, decentralized administration
- Most mature, most amenities, programming & code generation

- Only on version 9, Windows client, middle child
- Ad hoc scaling for Microsoft Excel, Word, PowerPoint, Outlook

**SAS Studio** 

SAS Enterprise Guide SAS Add-In for Microsoft Office

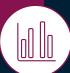

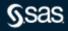

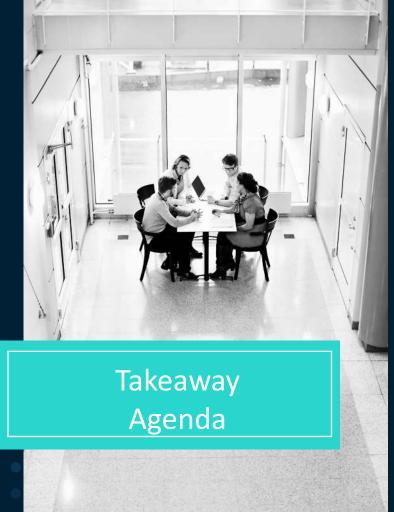

**Takeaway:** By the end of this section, you will witness key capabilities of SAS Add-In for Microsoft Office

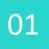

What is SAS Add-In for Microsoft Office?

02

## Why use it? Who uses it?

03 How does it operate?

04 **Demonstration** 

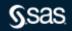

## **Resources**

SAS Add-In for Microsoft Office

<u>Video</u>

**Community** 

**Documentation, training, support** 

SAS Add-In for Microsoft Office: Getting Started in Microsoft Excel, Microsoft Word, and Microsoft PowerPoint

"Administering the SAS Add-In for Microsoft Office" in the SAS 9.4 Intelligence Platform: Desktop Application Administration Guide

Help is accessible in the following ways:

- In Microsoft Outlook 2010 or later, select the SAS tab in the Ribbon, then select Help for the SAS Add-In for Microsoft Office.
- In Microsoft Office 2013, 2010, or 2007, select the SAS tab in the Ribbon. In the Tools group, click Help and select Help for the SAS Add-In for Microsoft Office.

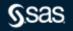

# Q&A

Please submit your questions using the Q&A icon located in the menu at the bottom of your screen

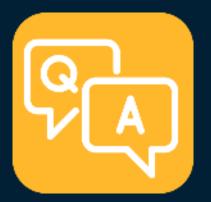

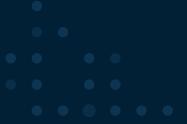

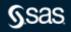

Copyright © SAS Institute Inc. All rights reserved.